## **Quick Start basics: Photography for 4D virtual tour**

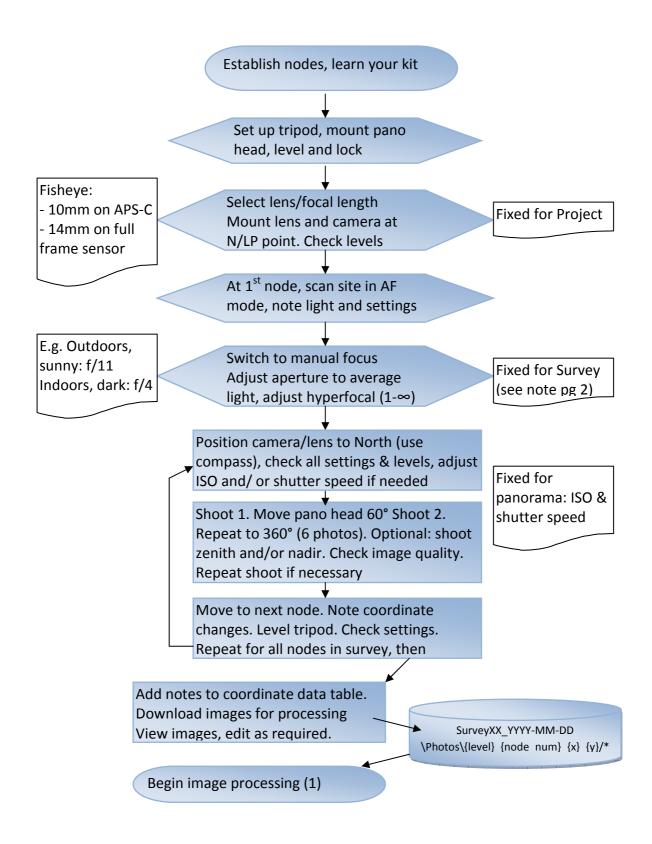

## **Appendix: Settings**

- 1. Set Lens to **Manual Focus** and select focal length (this is fixed for project and will need to have been established during preliminary testing at the site)
  - On crop-frame sensor with full format Fisheye
    - o 10mm most likely suitable for 6 -7 shots
  - On Full frame sensor with full format Fisheye
    - 14mm most likely suitable for 6-7 shots
    - o 8mm for 4 shots, no zenith
- 2. Position lens and camera so that the entrance point of the lens is above axis of rotator to

achieve No/Least Parallax Point (NPP/LPP) for lens rotation at selected focal length.

NPP/LPP position will change if adding tilt.

The illustration shows LLP rail position for Canon Fisheye set at 8mm for 4 shots on FF camera, mounted on fixed ring Nodal Ninja (R1) with tilt

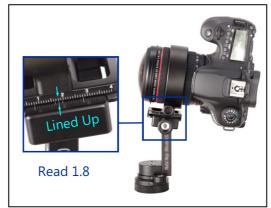

- 3. Evaluate average exposure across site (e.g. take test shots and check exposure histograms or in Live View press Info for histogram)
  - Select average aperture (e.g. f11 on fairly sunny day) for whole (node) panorama
  - Set Mode to Aperture Priority
  - Adjust hyperfocal (in 1-∞ range)
  - If shooting in JPEG format, deactivate Auto White Balance, select appropriate white balance from menu for the node
  - Turn Auto ISO off.
  - Adjust shutter speed (at slow speeds use remote/clicker) and/or ISO (lower levels create less noise) if necessary
- 4. Start with camera pointed North, take the pre-determined number of shots, using click stops on rotator to move between shots for 360° coverage.